## Accessing Retirement Plan Highlight Report

You can access your company's Plan Highlight (plan overview) in the **Plan Statements & Forms** section of the website.

To access the report you will need to:

- Select Report Group Plan Level Report
- Select Report Plan Highlight
- Enter date range. (use any date from the plan year selected)
- Click Get Results.

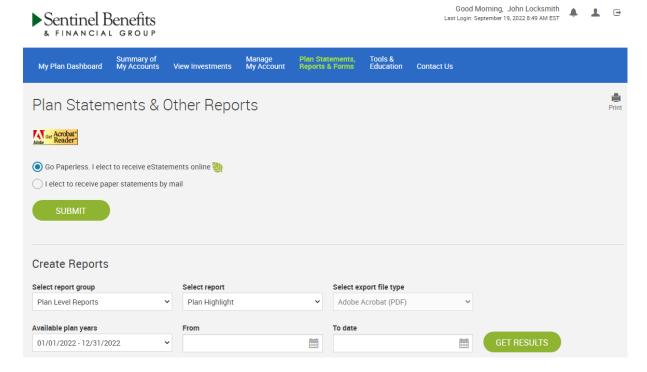

Reports that have been created by Sentinel or by you are stored on this page for future reference. You may delete reports you no longer wish to store in your online account.

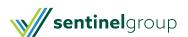